# **File System Browser**

In Trifacta Wrangler Pro, the file system browser lets you browse, select, and filter the sources that you can access through the datastore to which you are connected. You also use the browser to select targets for publishing job results.

Interactions with the connected file system may be determined base on:

- user permissions to specific directories
- features enabled in the product

For more information, please contact your administrator.

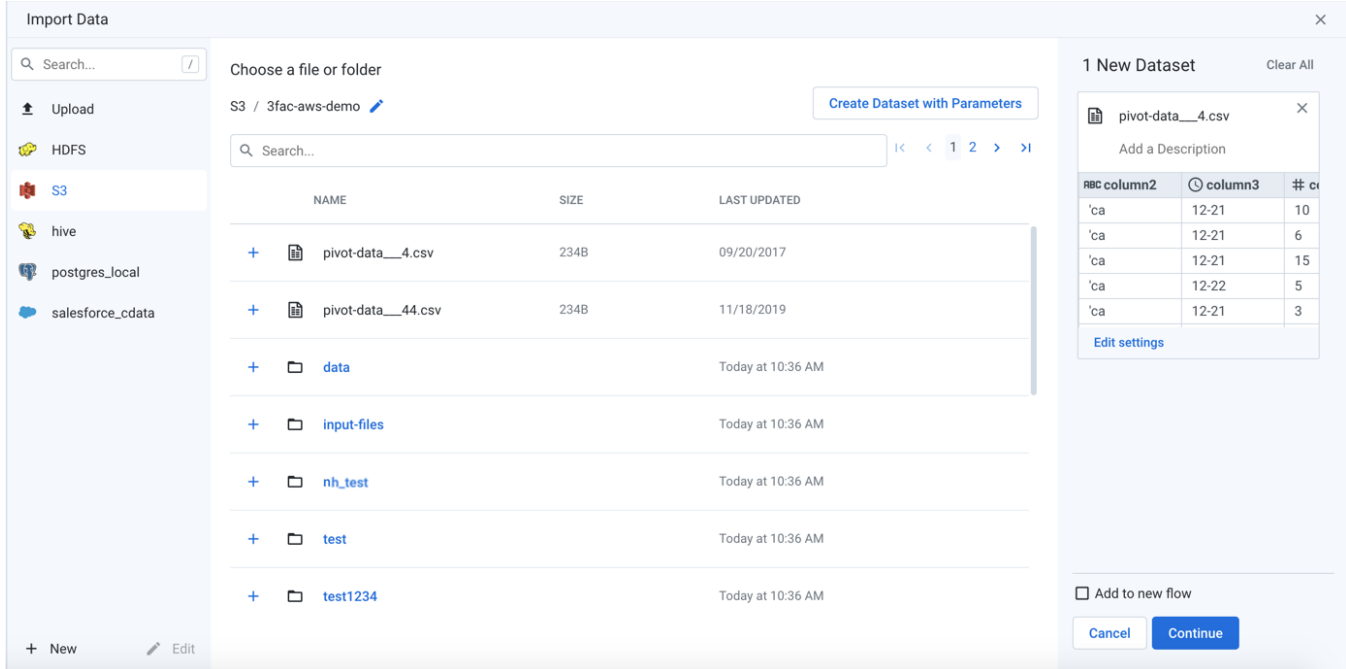

# **Figure: File System Browser**

Through the file system browser, you navigate folders and select files through an easy-to-use interface. At a technical level, these objects are typically distributed across multiple servers and may be represented as part files of the whole virtual file.

### **Browse:**

**NOTE:** Avoid using the Back button on your web browser, which exits the file system browser without applying changes to your configuration.

Use the links and icons to browse for files and folders in the file system tree structure.

**NOTE:** If you do not have the appropriate permissions, you may not be able to browse all of the folders of the directory. However, you may be able to paste in the full path to your location to gain access.

**Tip:** If the displayed file system is the base storage layer, then the path to your output home directory should be available through the browser.

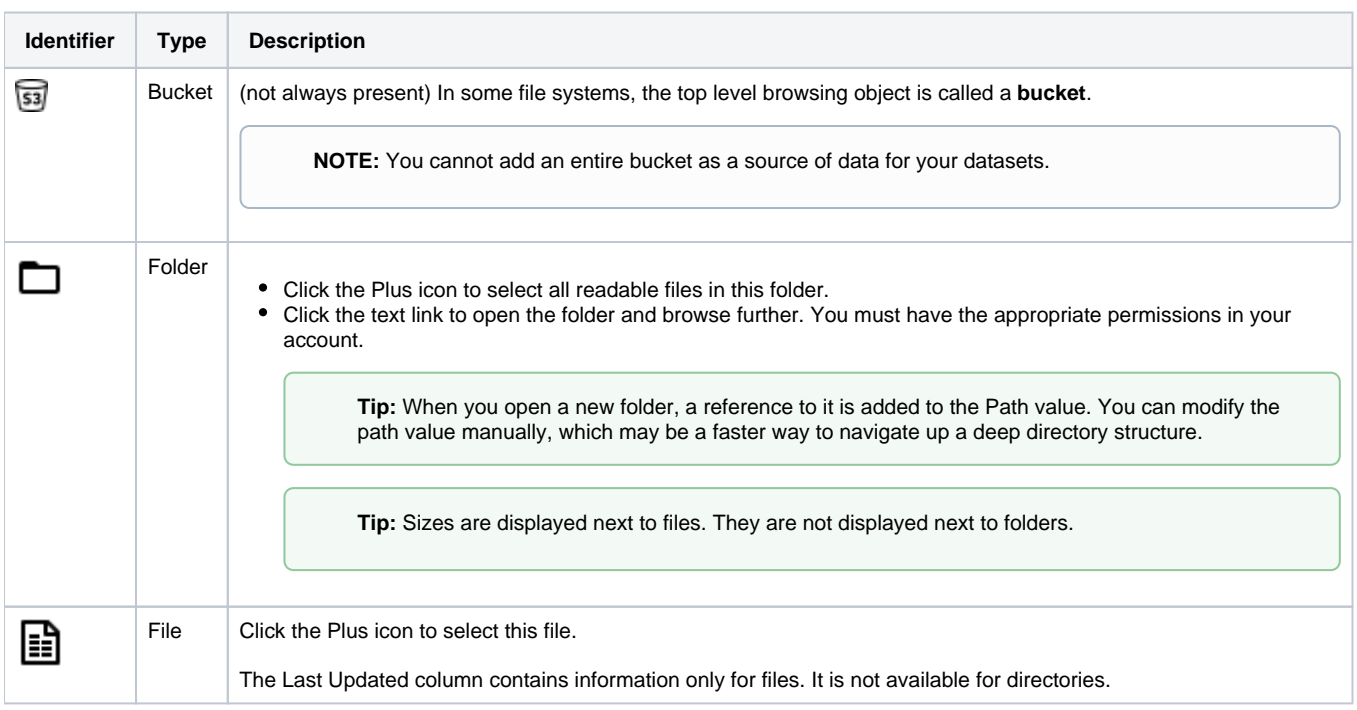

## **Specify Path:**

In the browser, you can specify an explicit path to resources. Click the Pencil icon, paste the path value, and click **Go**.

For example, if your home input directory is the following:

/mydir/input/username@example.com

#### You should paste the following in the Path textbox:

<bucketname>/mydir/input/username@example.com

**Tip:** You can retrieve your home directory from your profile.

### **Search Files:**

To display a subset of files, enter a string in the Search box. The filter is applied as you type and matches anywhere in the name of a currently displayed file or folder.

**NOTE:** If you have a folder and file with the same name, search may only retrieve the file. You can still navigate to locate the folder.